# **NOVEDADES**

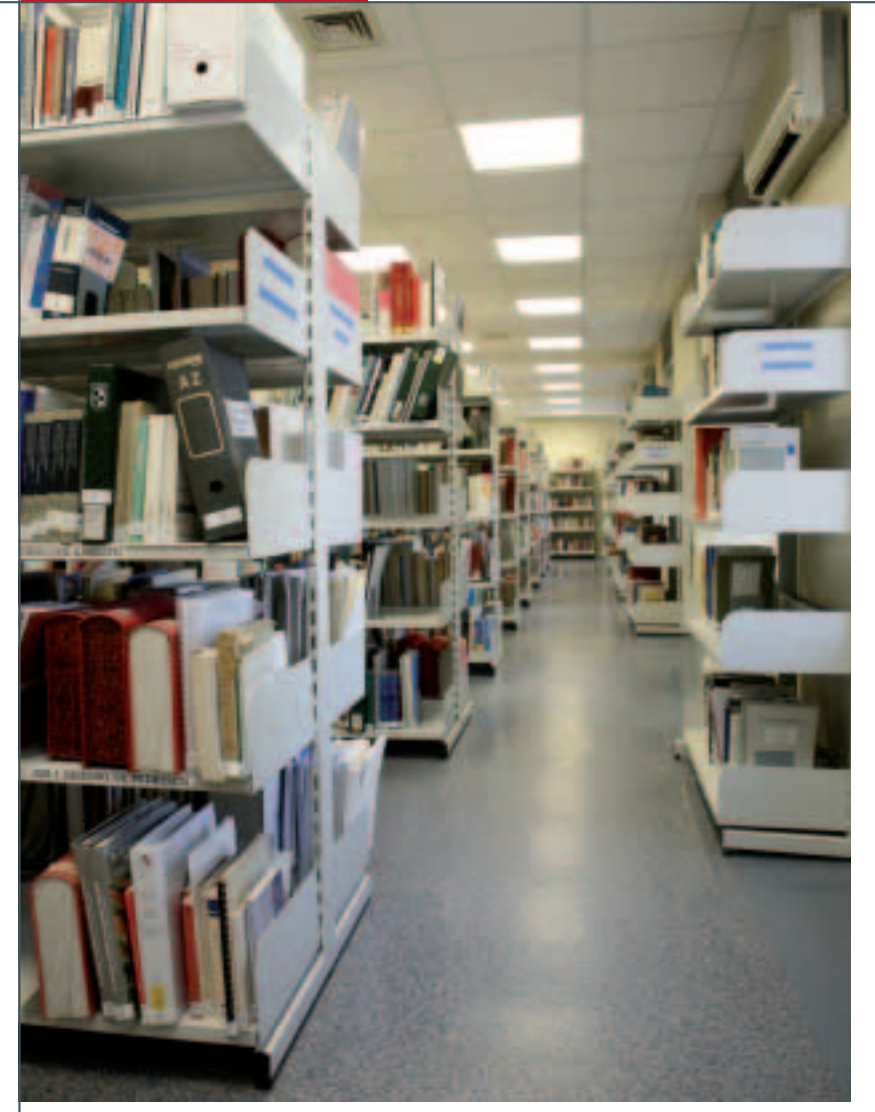

El año 2008, en el que se conmemora el 75º aniversario de MAPFRE (1933-2008) y sus 33 años de actividad fundacional (1975-2008), es el escenario idóneo para presentar el proyecto de renovación tecnológica del Centro de Documentación de FUNDACIÓN MAPFRE y las funcionalidades más destacables del nuevo catálogo web especializado: búsqueda de información y visualización de resultados, novedades bibliográficas (tecnología RSS) y repositorio OAI.

# Centro de Documentación

Funcionalidades del nuevo catálogo web especializado en Seguridad, Medio Ambiente, Seguros y Gerencia de Riesgos

Por **MARISOL REVILLA GUZMÁN.** Directora del Centro de Documentación de FUNDACIÓN MAPFRE.

I Centro de Documentación de FUNDACIÓN<br>
MAPFRE está especializado en Seguros, Gerencia<br>
de Riesgos, Seguridad y Medio Ambiente. Su obje-<br>
tivo primordial es la gestión de la información y, por<br>
tanto, el tratamiento técnic MAPFRE está especializado en Seguros, Gerencia de Riesgos, Seguridad y Medio Ambiente. Su objetivo primordial es la gestión de la información y, por de la información a todos los usuarios.

Desde su constitución en el año 1990, el Centro de Docu-

mentación ha ido evolucionando tecnológicamente: desde 1990 se contó con un sistema automatizado de gestión de la biblioteca; en 1991 se podía acceder *online* al catálogo bibliográfico; en 1992 se creó un archivo de imágenes en disco óptico; en 1997 se distribuyeron las bases de datos del Centro a través de Internet; y en 2006 se comenzó a trabajar en un proyecto de renovación tecnológica que, además de ofrecer los servicios

de una biblioteca clásica, supusiera una evolución hacia las tendencias de las bibliotecas digitales, manteniendo siempre como objetivo prioritario el servicio al usuario.

En este segundo semestre de 2008 ya está disponible y accesible para todos los usuarios el nuevo catálogo *web* del Centro de Documentación de FUNDACIÓN MAPFRE.

Al tratarse de un sistema integrado de gestión de biblioteca con tecnología actual, se proporcionan mejores servicios a la sociedad en general y se alcanza una mayor visibilidad en Internet y accesibilidad a los documentos (respetando la legislación vigente de propiedad intelectual y derechos de autor, tal y como se ha realizado siempre).

El año 2008, en el que se conmemora el 75º aniversario de MAPFRE (1933-2008) y sus 33 años de actividad fundacional

(1975-2008), es el escenario idóneo para presentar este proyecto de renovación tecnológica del Centro de Documentación, que revela el entusiasmo por ofrecer un excelente servicio de información a todos los usuarios.

Actualmente su fondo documental está compuesto por más de 100.000 referencias bibliográficas agrupadas en colecciones:

- 29.000 libros, fundamentalmente en español, portugués, francés e inglés.
- 62.000 artículos de revistas especializa-

das en Seguridad, Seguros, Medio Ambiente, Prevención y Gerencia de Riesgos, así como en Economía y Derecho.

- Más de 300 títulos de revistas especializadas en Seguridad, Gerencia de Riesgos y Seguros, disponibles en la sala de lectura de la biblioteca. Existe acceso electrónico a algunas revistas, pero su consulta se realiza a través del personal del Centro de Documentación.
- 8.000 disposiciones legislativas de Seguros y de Seguridad, de ámbito nacional, autonómico y comunitario.
- 2.400 rankings de compañías aseguradoras y de entidades financieras, localizadas en las principales fuentes de información económica y del sector asegurador.
- Más de 350 páginas *web* de organismos nacionales e internacionales, públicos y privados, de relevancia en el sector de

la Seguridad, la Gerencia de Riesgos y el Seguro, así como de legislación, estadística y normalización. El nuevo gestor documental revisa diariamente dichas páginas *web* y detecta automáticamente si alguna ha cambiado de dirección en Internet, si no están operativas, actualizándolas constantemente.

■ Una gran colección de documentos en soporte digital, accesibles a texto completo: estudios de mercado, informes, guías técnicas, proyectos de investigación, etc.

*Año 2007: 11.000 consultas y peticiones de información, atendidas personalmente por el personal documentalista del Centro de Documentación; y 12.000*

*descargas de documentos electrónicos propios*

**Equipo humano del Centro de Documentación.**

Además, el Centro de Documentación está suscrito a una serie de bases de datos, nacionales e internacionales, de investigación, legislación, prensa económica y normativa técnica. La búsqueda de información en cualquiera de estas fuentes se realiza a través del personal del Centro, experto en el manejo de dichas bases de datos.

Las funcionalidades más destacables del nuevo catálogo *web* del Centro de Documentación son:

### BÚSQUEDA DE INFORMACIÓN

En el nuevo catálogo integrado del Centro de Documentación se puede realizar una búsqueda simple o una avanzada.

La búsqueda simple es una búsqueda general que se puede hacer sobre todos los datos de los registros, o sobre algún campo: título, autor, materia, clasificación, años de publicación, rango de fechas de edición (y se pueden combinar varios campos de descripción bibliográfica).

Además se puede restringir la búsqueda a una única colección, a algunas o a todas. Por defecto, si no se elige ninguna colección el motor de búsqueda lo hará en todas.

Con la búsqueda avanzada se pueden realizarbúsquedas más precisas, para recuperar resultados con un alto grado de exactitud.

Para ello, este tipo de búsqueda permite buscar por todos los campos de descripción del documento para las colecciones existentes (autor, título, materia, editor, año, serie, ISBN, ISSN, etc.) y combinarlos mediante los operadores booleanos Y, O, NO.

■ El operador booleano Y restringe la búsqueda. Busca los registros que contienen

todos los términos indicados en los distintos campos de búsqueda.

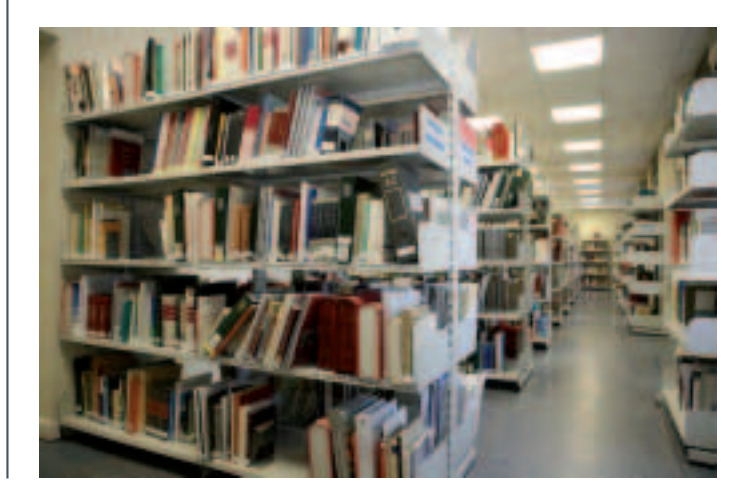

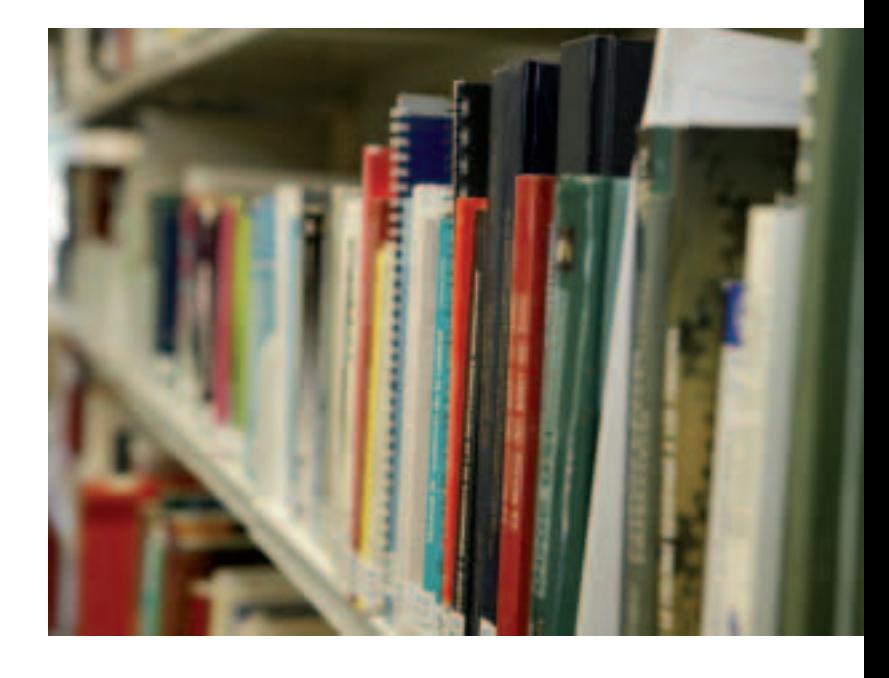

- El operador booleano O amplía la búsqueda. Recupera los registros que contienen cualquiera de los términos indicados.
- El operador booleano NO acota la búsqueda. Busca los registros que contienen el primer término indicado, pero no el

segundo.

*Actualmente se pueden*

*recibir instantáneamente las novedades del catálogo,*

*constituido por más de 100.000 referencias bibliográficas, mediante*

*tecnología RSS*

En el catálogo, si se desea buscar dos palabras juntas (por ejemplo, «carretillas elevadoras») o una frase, hay que escribirlas entre comillas; y los caracteres (\*) y (?) buscan términos que comparten una misma raíz o palabras de ortografía dudosa, pero estos caracteres no deben usarse como inicio de un término de búsqueda.

Cuando no se dispone de una estrategia de búsqueda clara y/o se desconocen los términos empleados en un área de conoci-

miento, así como sus relaciones, es aconsejable buscar a través de la lista de autores, títulos y materias del Centro; o a través del campo Clasificación, que está compuesto por una lista jerarquizada de términos que agrupa los fondos disponibles. A diferencia del campo Materia, que responde a una indexación por palabras clave que describen todos los contenidos que trata un documento, el campo Clasificación sitúa el documento bajo el término que describe mejor y únicamente su contenido principal, y además ofrece (por estar jerarquizado) su contexto dentro de las especialidades del Centro: Seguros, Seguridad, Gerencia de Riesgos, Economía, Derecho, etc.

También se pueden buscar revistas. Es posible navegar a través de la lista alfabética de títulos de revistas que contiene el catálogo (cuando se elige un título en concreto se accede a la ficha bibliográfica de la revista o al sumario del último número disponible) o buscar una revista por su nombre.

# RESULTADOS DE UNA BÚSQUEDA DE INFORMACIÓN

Por defecto, los resultados de una búsqueda se muestran en una lista ordenada por fecha de edición (la fecha más reciente de publicación aparecerá en primer lugar), y además figuran los resultados agrupados por colecciones y ordenados según el número de registros bibliográficos encontrados de cada colección (siempre de mayor a menor número).

Además de la ordenación por defecto, la consulta se puede ordenar por título, autor, sección (colección) o por relevancia.

En algunos casos, el catálogo ofrece desde la ficha bibliográfica un enlace al documento digitalizado a texto completo, denominado «Recurso electrónico».

También se pueden exportar, imprimir o guardar las fichas bibliográficas de los resultados. La funcionalidad de exportar permite integrar en documentos de trabajo aquellas referencias bibliográficas que se hayan recuperado del catálogo. Se pueden exportar en varios formatos todos los registros o solamente los marcados en la casilla correspondiente.

Las opciones más comunes para integrar como bibliografía en trabajos de investigación son: ficha, autor y título, e ISBD. Existen otras opciones disponibles que son más útiles en el entorno bibliotecario: Dublin Core RDF, Onix, Ibermarc etiquetado, Ibermarc 2709 y XML-MARC Schema.

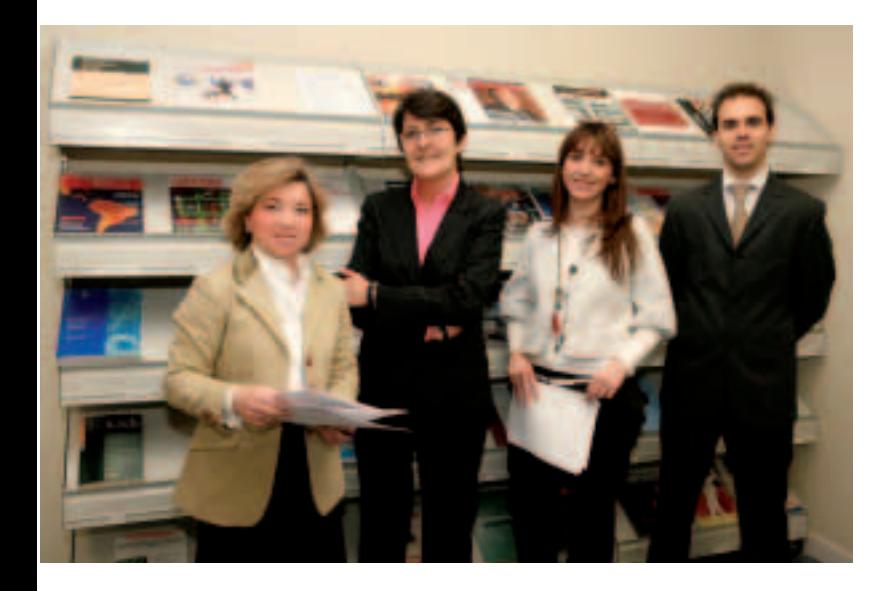

*El Centro proporciona un servicio de alertas a los usuarios para que se conozcan al instante todas las novedades bibliográficas* 

### NOVEDADES BIBLIOGRÁFICAS

Para conocer los últimos documentos incorporados al catálogo del Centro de Documentación se puede:

**1.Acceder al menú de Novedades de la página** *web***, donde se proporcionan los 50 últimos documentos incorporados al Centro.**

La estructura temática que se presenta está basada en la clasificación propia del Centro de Documentación, que ha permitido desde su constitución en 1990 clasificar todos los tipos documentales y ordenar su documentación física.

Además, el actual sistema integrado permite navegar por dicha clasificación temática.

### **2. Suscribirse al sistema de alertas de información.**

El Centro proporciona un servicio de alertas para que se conozcan al instante las novedades bibliográficas, todo ello mediante la tecnología RSS (*Really Simple Syndication*, sindicación muy sencilla). Las fuentes RSS, fuentes XML o fuentes *web* son aquellas que contienen información que publica el catálogo *web* del Centro de Documentación y se actualizan automáticamente con la catalogación de nuevos documentos.

De esta forma, al suscribirse se pueden conocer automáticamente los nuevos títulos que se van dando de alta en todo el catálogo, o sólo los relacionados con la materia que se haya seleccionado.

Desde el catálogo del Centro de Documentación se ofrecen las siguientes opciones de suscripción:

# **2.1 Suscribirse desde la página** *web* **del catálogo. 2.1.1 Pulsar sobre el icono del área temática de interés:**

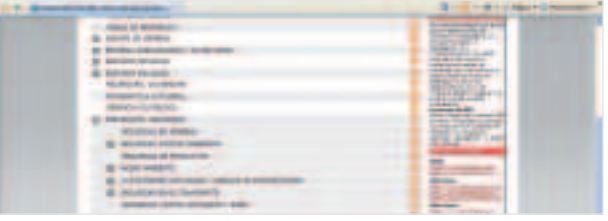

**2.1.2 Una vez seleccionada el área temática para recibir novedades, aparecerá la página con las novedades bibliográficas sobre esta materia a la que suscribirse: «Suscribirse a esta fuente».**

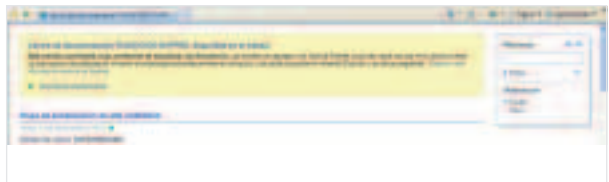

**2.1.3 Pulsar el botón Suscribirse para incluir esta fuente en el navegador.**

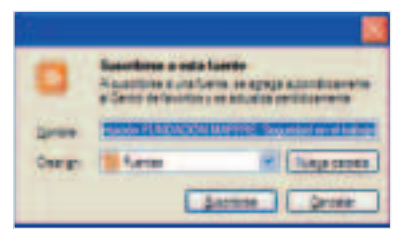

**2.2 Suscribirse desde un programa lector de novedades. Para ello debe tener instalado o instalarse en su equipo uno de los siguientes programas lectores gratuitos:**

> Web: http://www.bloglines.com Windows: http://www.feedreader.com Macintosh: http://www.ranchero.com Linux (Mozilla Firefox): http://update.mozilla.org

Desde el programa lector de novedades:

# **2.2.1 Pulsar sobre el icono del área temática de interés:**

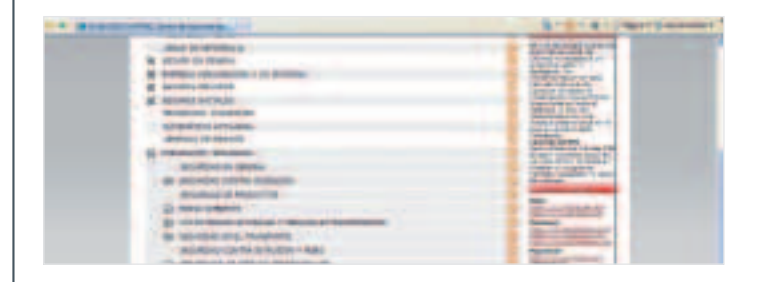

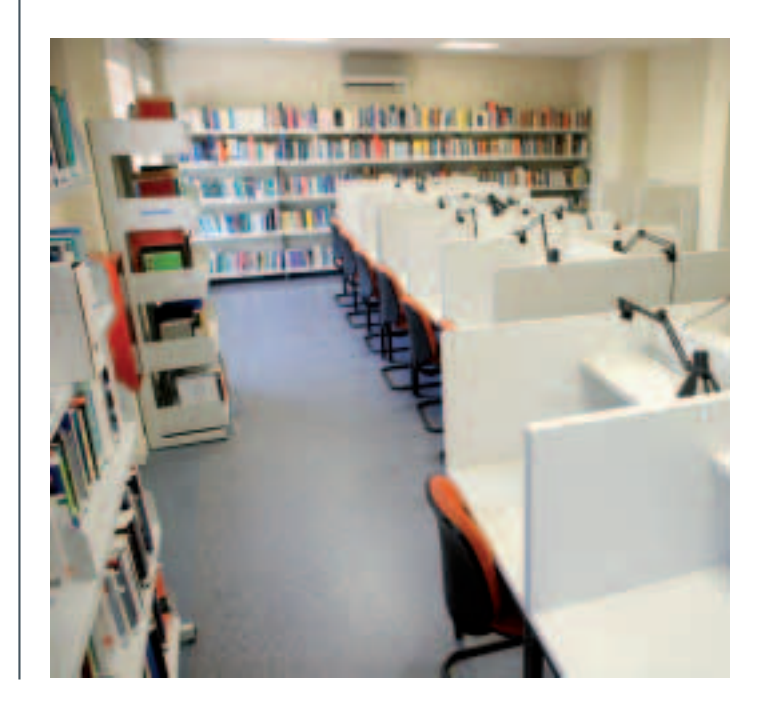

**2.2.2 Una vez seleccionada el área temática para recibir novedades, aparecerá la página con las novedades bibliográficas sobre la materia a suscribirse.**

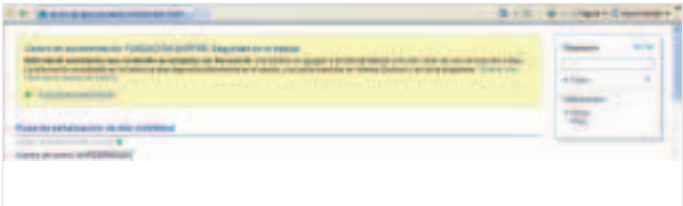

**2.2.3 Ir al programa lector de novedades que se tenga instalado y dar de alta el nuevo canal con la dirección que se haya copiado.**

Para leer las novedades a las que uno se haya suscrito existen dos opciones:

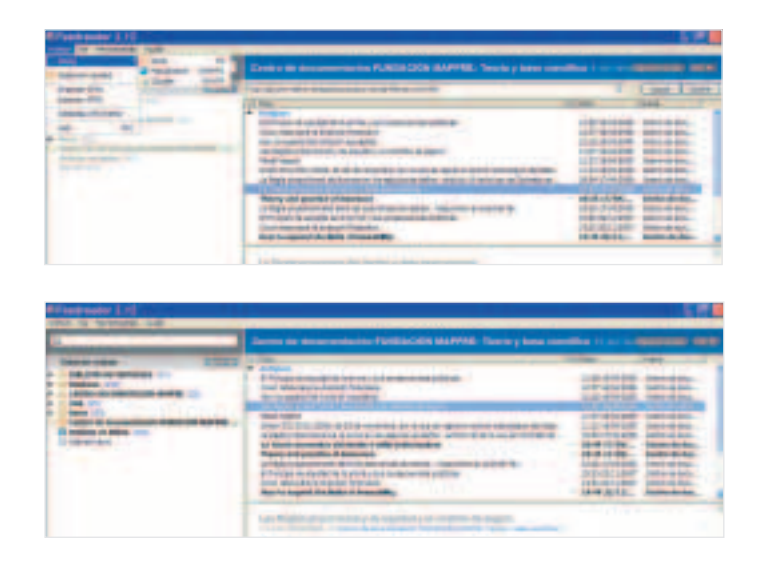

### **1.Desde el navegador de Internet:**

La versión 7 de Internet Explorer examina el sitio *web* y descarga el contenido nuevo para que se se puedan ver las novedades que hay desde la última vez que se visitó la fuente RSS.

Al acceder a Internet Explorer, en el icono (Fuentes) que hay al lado del de Favoritos se accede a todas las fuentes RSS que uno haya suscrito y se ven las últimas novedades.

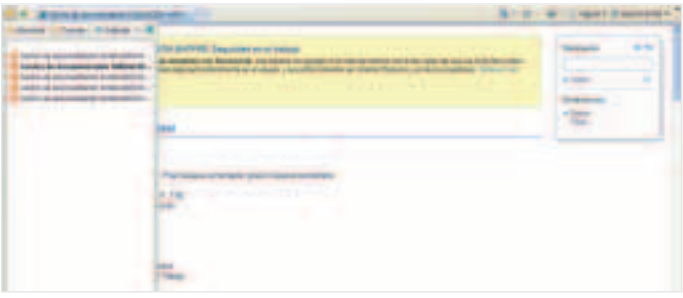

Automáticamente, cada vez que se incorpore una novedad a la *web* se puede consultar accediendo al canal que se haya seleccionado.

# **2.Desde el programa lector de novedades:**

Acceder al canal al que uno se haya suscrito.

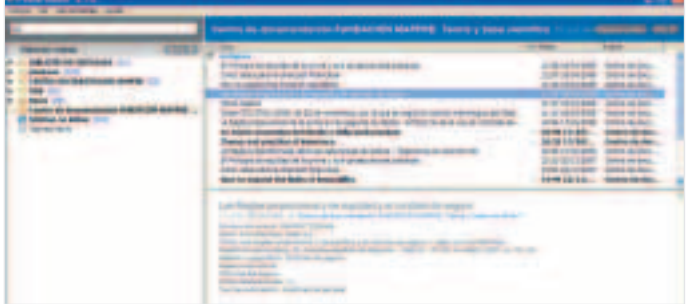

### **SUGERENCIAS**

A través de la nueva página *web* se puede enviar e indicar la recomendación de adquisición de cualquier material de interés; y también se pueden enviar sugerencias de mejora de la página *web*.

La nueva página *web*del Centro de Documentación de FUN-DACIÓN MAPFRE supone también una evolución a la llamada *web* 2.0 o *web* social, en donde el usuario adquiere un mayor protagonismo.

### REPOSITORIO OAI

La OAI (*Open Archives Initiative* o Iniciativa de Archivos Abiertos) tiene su origen en la mejora del acceso y recuperación del material académico editado electrónicamente, conocido como ePrints.

Actualmente la OAI permite la comunicación de metadatos de cualquier material almacenado en soporte electrónico.

El actual gestor documental genera dinámicamente los metadatos de cada registro bibliográfico, lo que permite una mayor visibilidad en Internet, ya que su etiquetado normalizado es entendible por buscadores tipo Google.

A partir de ahora, los metadatos del Centro de Documentación de FUNDACIÓN MAPFRE son de libre acceso y utilización.

El repositorio en el que se almacenan los datos cumple el protocolo OAI-PMH, por lo que los datos del Centro de Documentación pueden ser recuperados por los principales buscadores y recolectores.

En adelante, el Centro de Documentación pretende ser, además de suministrador, recolector de registros bibliográficos específicos de las áreas en las que está especializado. ◆

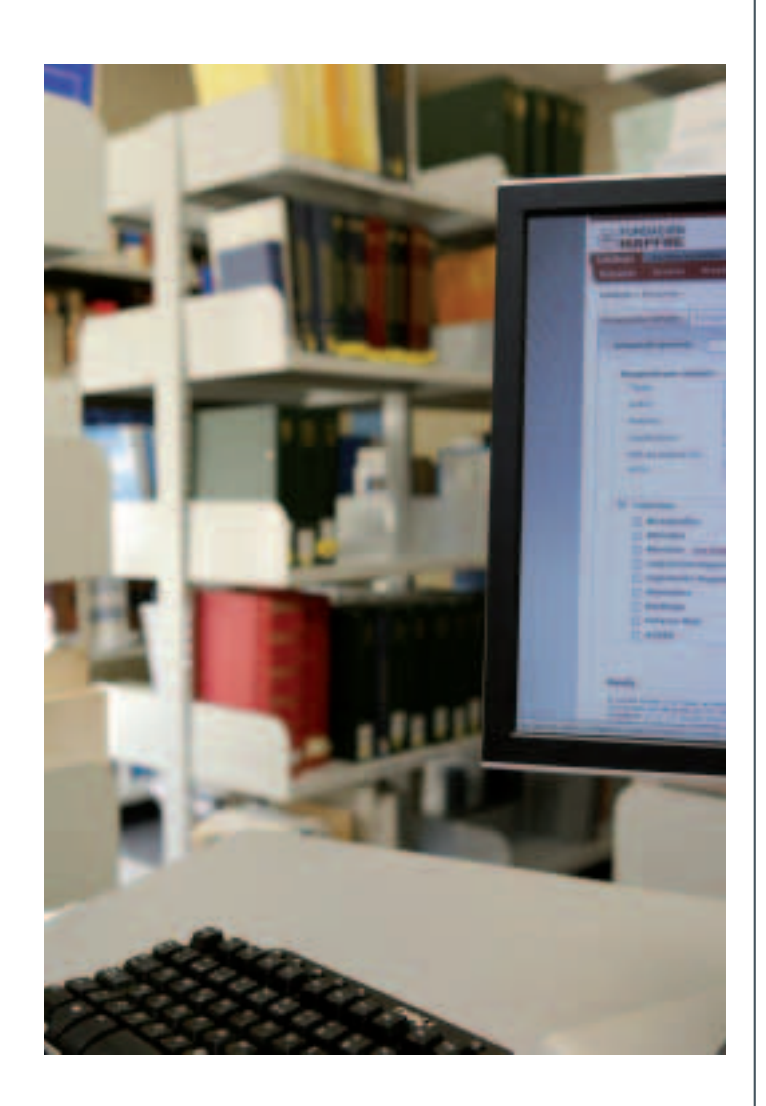

# MÁS INFORMACIÓN

Todo el fondo documental está disponible y es accesible para profesionales del sector de la Seguridad y el Seguro, estudiantes, investigadores, y, en general, para cualquier persona interesada en estos temas, bien a través de la *web* **www.fundacionmapfre.com/documentacion** o físicamente en la biblioteca del Centro de Documentación. El horario de la biblioteca es de lunes a viernes de 9.00 a 20.00 horas; para periodos vacacionales se recomienda consultar la página *web*. También se atienden consultas y peticiones de información a través del correo electrónico (**biblioteca.fundacion@mapfre.com).**

FUNDACIÓN MAPFRE Centro de Documentación Monte del Pilar s/n. 28023 El Plantío (Madrid). España. Tel. (+34) 91 581 23 38. Fax (+34) 91 307 66 41. biblioteca.fundacion@mapfre.com